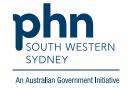

## **Best Practice – Pathology**

## Manually updating pathology

1. In patient file go to Investigation reports, click Values

Add values, including Report date, then Save.

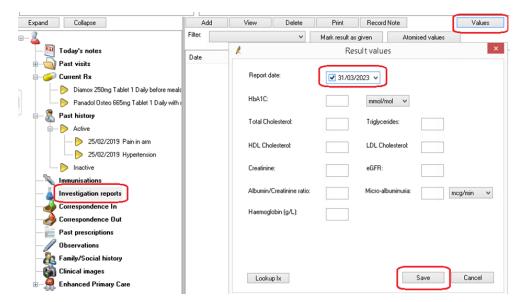

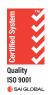